# WIKIMEDIA COMMONS: ADDING YOUR OWN IMAGE

TUTORIAL BY THE PHILADELPHIA WIKISALON

### Wikimedia Commons

■ Wikimedia Commons is a freely [accessible media repository where](https://commons.wikimedia.org/wiki/Commons:Welcome)  anyone can add, edit, and use public domain and freely licensed image, audio and video files. Files stored within it can be viewed anywhere in the world and directly embedded on Wikipedia articles and other Wikimedia project pages.

(https://commons.wikimedia.org/wiki /Commons:Welcome )

 $\frac{1}{2}$ 

# Prepare Your Submission

- Gather your files into an accessible location, preferably attached thumb drive.
- Each media file name must be unique and should ideal title assigned to the image later is the same. Choose the cannot be easily changed later.

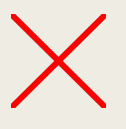

Not very good: IMG\_20200815\_114729900\_HDR.jpg

Good: Black-eyed susans at Bartram's Garden.jpg

- File Types accepted
	- TIFF, JPEG, PNG, GIF, SVG, XCF, WebP (https://commons.wikimedia.org/wiki/Commons:F \_types

### Prepare Your Submission

- File Size
	- Maximum file size for a single file is 4 gigabytes.
	- *Note that larger files will take longer to upload*.
- Gather relevant metadata for your media in advance
	- Title
	- Date of creation
	- Description
	- **Location**
- Search Commons for potential categories to assign to your file, based upon the subject.
	- Category: "subject", e.g. Category:Flowers
- An account on Wikipedia or another Wikimedia Project is required to upload new media files.

### Example: Upload One's Own

- West Laurel Hill Cemetery Duffys Cut Memorial Names.J[PG](https://en.wikipedia.org/wiki/Duffy%27s_Cut)
- Creator: Doreva Belfiore (self)
- High quality JPEG (4.99 MB)
- Grave marker at West Laurel Hill Cemetery to memorialize lives of Irish railroad workers lost at Duffy's Cut in 1832

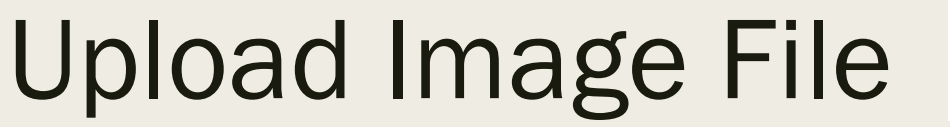

**Upload** 

### **Upload Wizard**

https://commons.wiki

Leave feedback · Alternative upload methods · Back to the old form

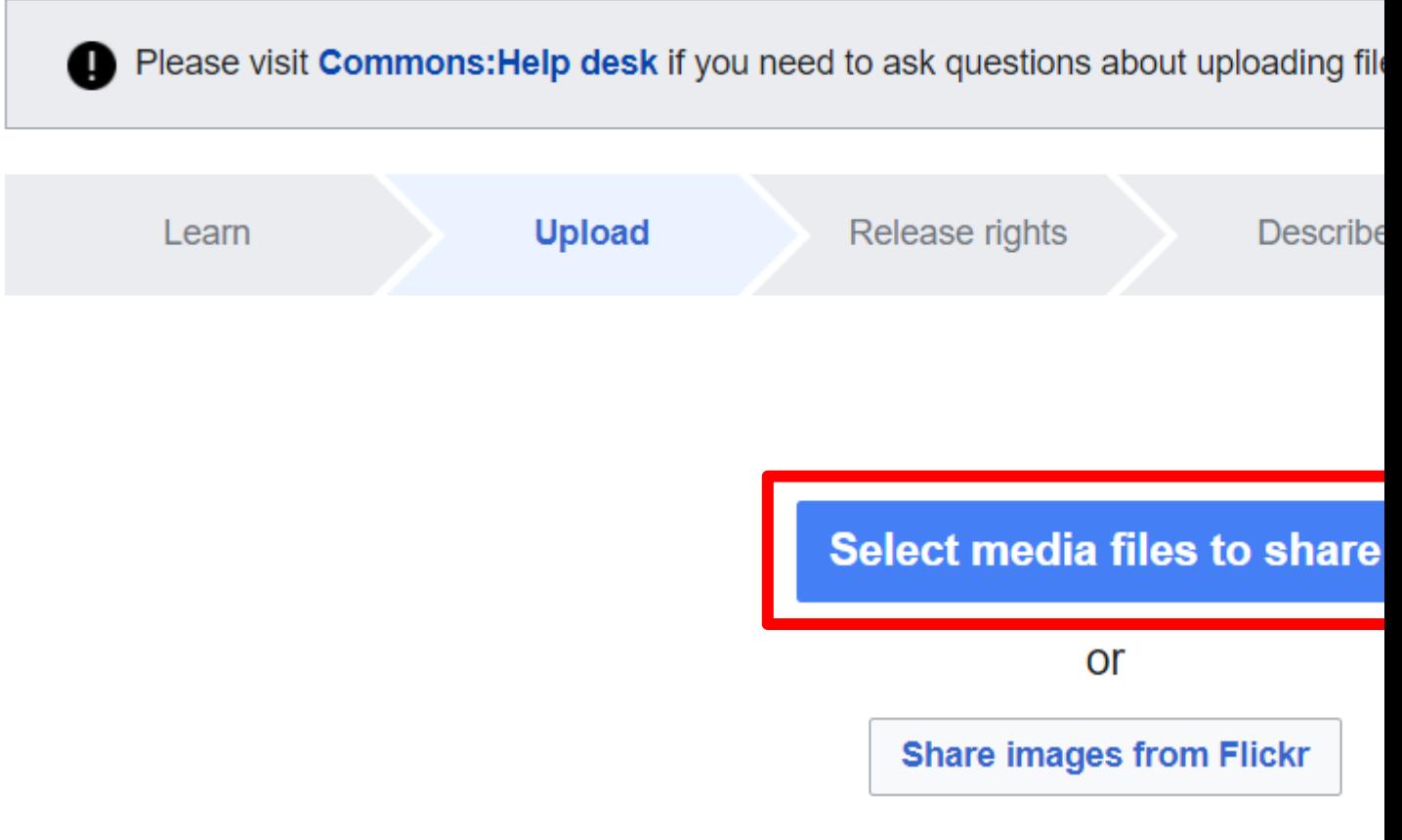

### Select the Image File

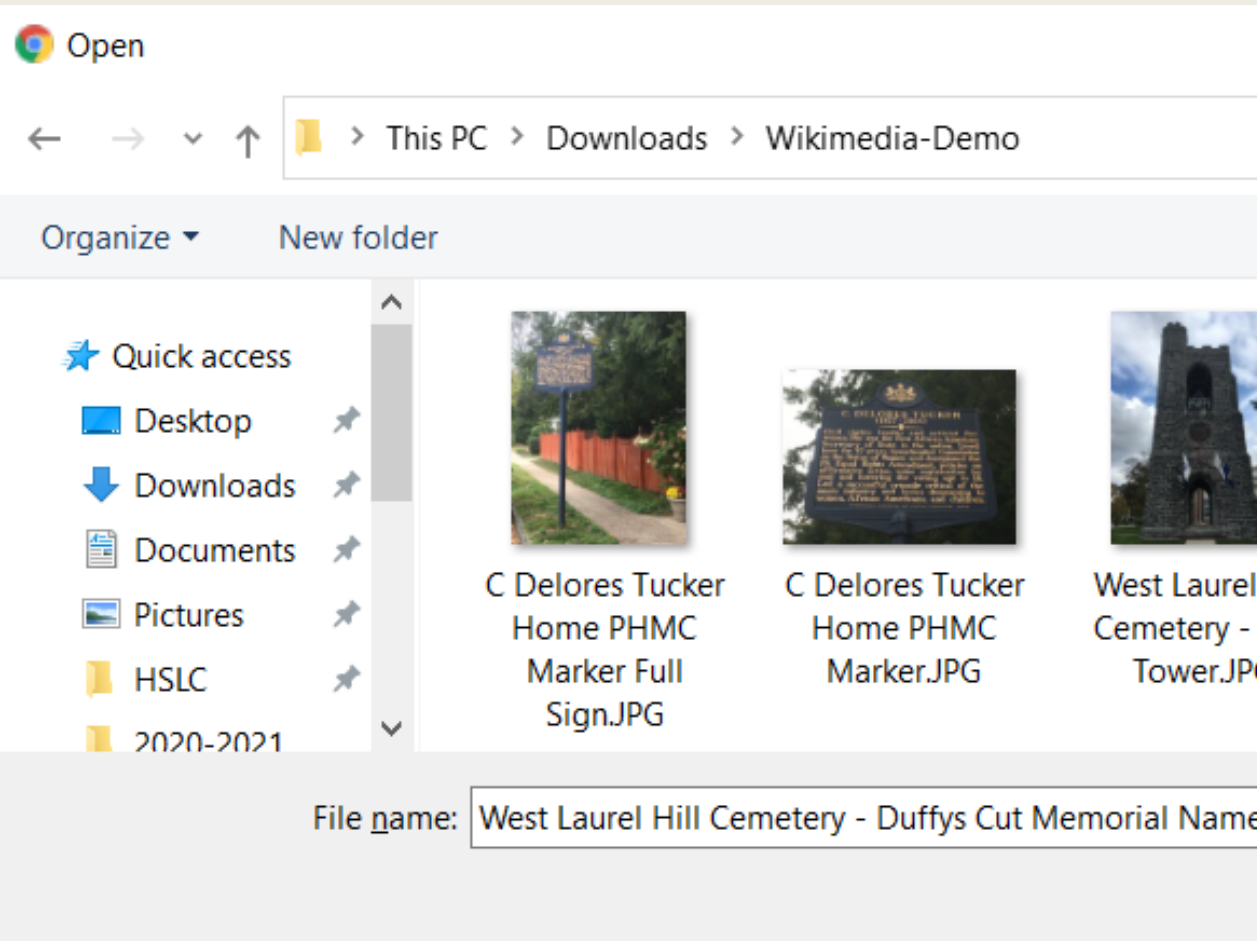

### Complete the Upload

### **Upload Wizard**

Leave feedback · Alternative upload methods · Back to the old form

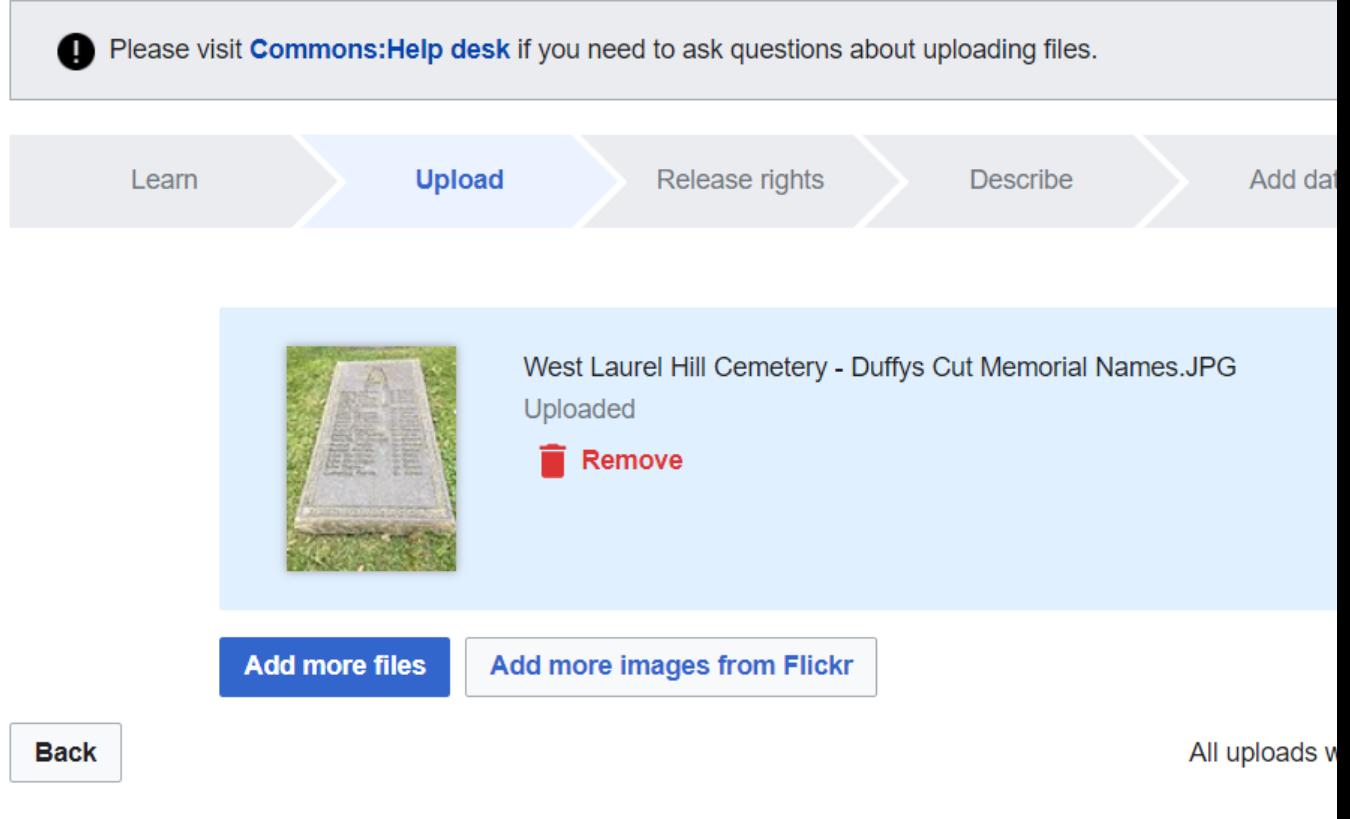

### Release Rights - (Own Wor

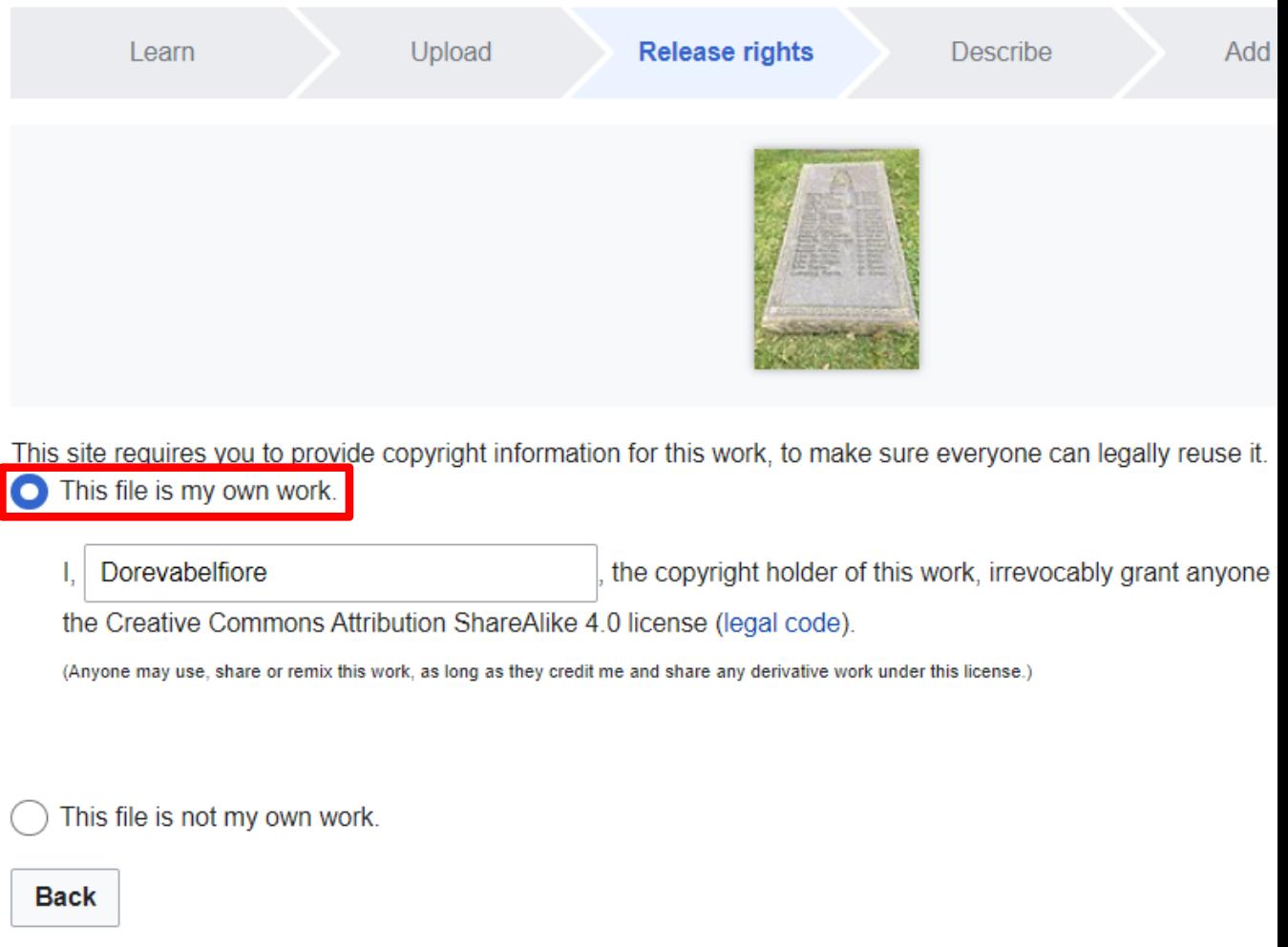

### Describe the Image

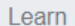

Upload

Release rights

**Describe** 

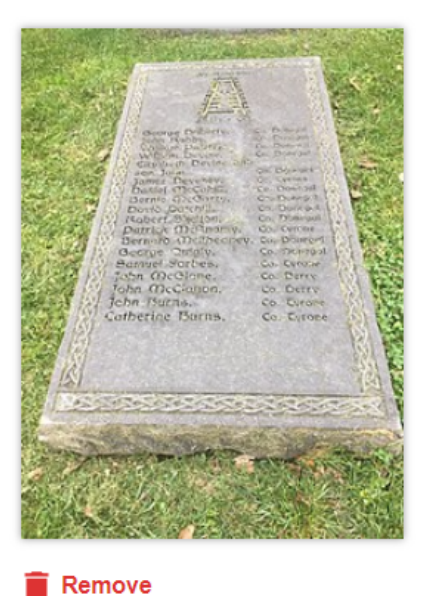

#### Image title

Create a unique descriptive title using plain language with spaces. Omit the file extension, if

West Laurel Hill Cemetery - Duffys Cut Memorial Names

#### Caption

Add a one-line explanation of what this file represents, including only the most relevant infor

English

Grave marker with names and counties in Ireland of some of the Irish immigrants v

+ Add a caption in another language

 $\checkmark$ 

#### **Description**

Provide all information that will help others understand what this file represents.

English  $\checkmark$ 

Grave marker at West Laurel Hill Cemetery that contains names and counties in Ir of the Irish immigrants who died at Duffy's Cut

### Describe the Image

#### Date work was created or first published

Choose the date this work was created or first published.

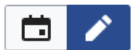

2020-10-22 10:33:53

#### Categories

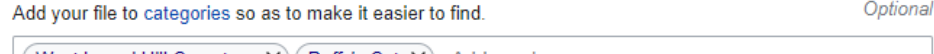

(West Laurel Hill Cemetery  $\mathsf{x}$ ) (Duffy's Cut  $\mathsf{x}$ ) Add a category...

Add location and more information ...

#### Location

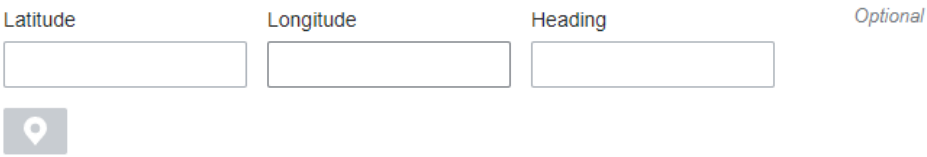

#### **Other information**

Any other information you want to include about this work.

Optional

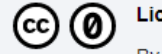

#### cense for captions contributions only (this applies to caption text, NOT the file)

By clicking "publish", you agree to the terms of use, and you irrevocably agree to release your contribution under the Creative Commons CC0 License.

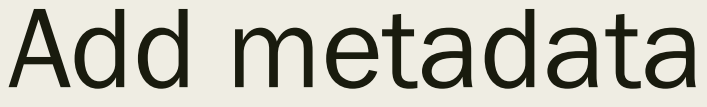

Learn

Upload

Release rights

Describe

**Add data** 

Use

Add metadata **to** 

#### Duffy's cut memorial marker at West Laurel Hill Cemetery

West\_Laurel\_Hill\_Cemetery\_-\_Duffys\_Cut\_Memorial\_Names.jpg

#### Items portrayed in this file

depicts

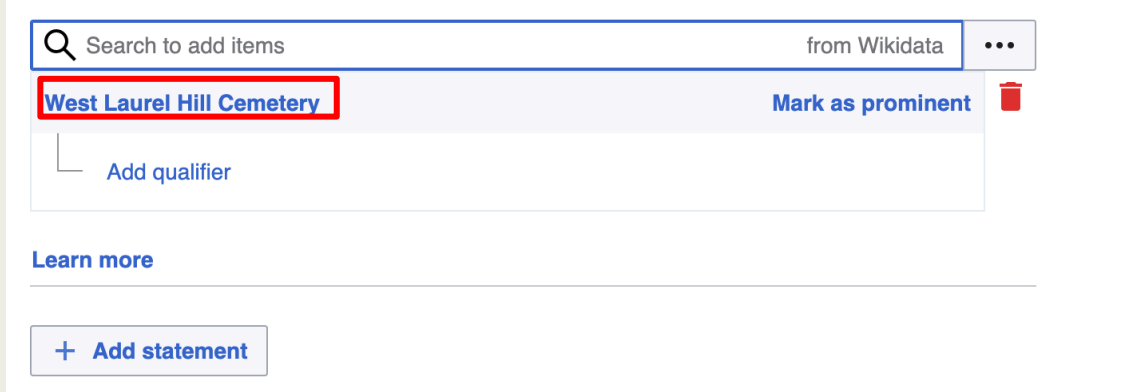

(cc)  $\boldsymbol{\omega}$ 

License for all structured metadata (NOT the file)

By clicking "publish", you agree to the terms of use, and you irrevocably agree to release your contribution under the Cre Commons CC0 License.

### Use Image Online

Learn

Upload

Release rights

**Describe** 

#### **Thanks for uploading!**

You can now use these files on wikis, or link to them on the

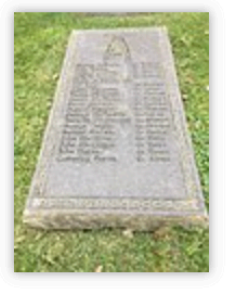

**West Laurel Hill Cemetery - Duffys Cut Memorial** Names.jpg

To use the file in a wiki, copy this text into a page:

[[File:West Laurel Hill Cemetery - Duffys Cut Memorial Nam

To link to it in HTML, copy this URL:

http://commons.wikimedia.org/wiki/File:West\_Laurel\_Hill\_Cemetery\_-\_D

Image can now be used inside Wikimedia projects or elsewhere

Go

### Illustrate an Article

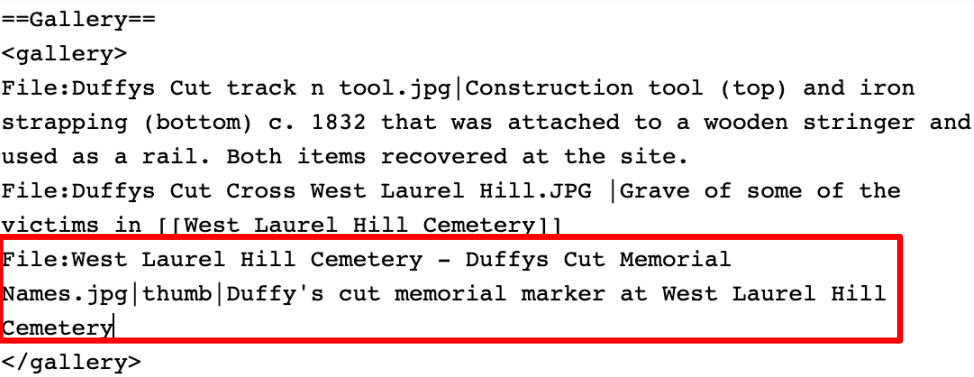

Gallery [edit | edi

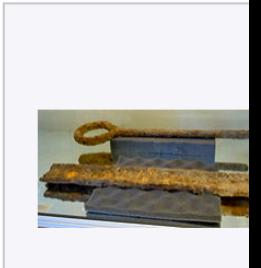

Construction tool (t and iron strapping (bottom) c. 1832 th was attached to a wooden stringer ar used as a rail. Both items recovered at site.

• Image is now part of a Wikimedia Commons category and has been added to an article.

### Image in Wikimedia Comm

File Discussion

#### File: West Laurel Hill Cemetery - Duffys Cut Memorial Names.jpg

From Wikimedia Commons, the free media repository

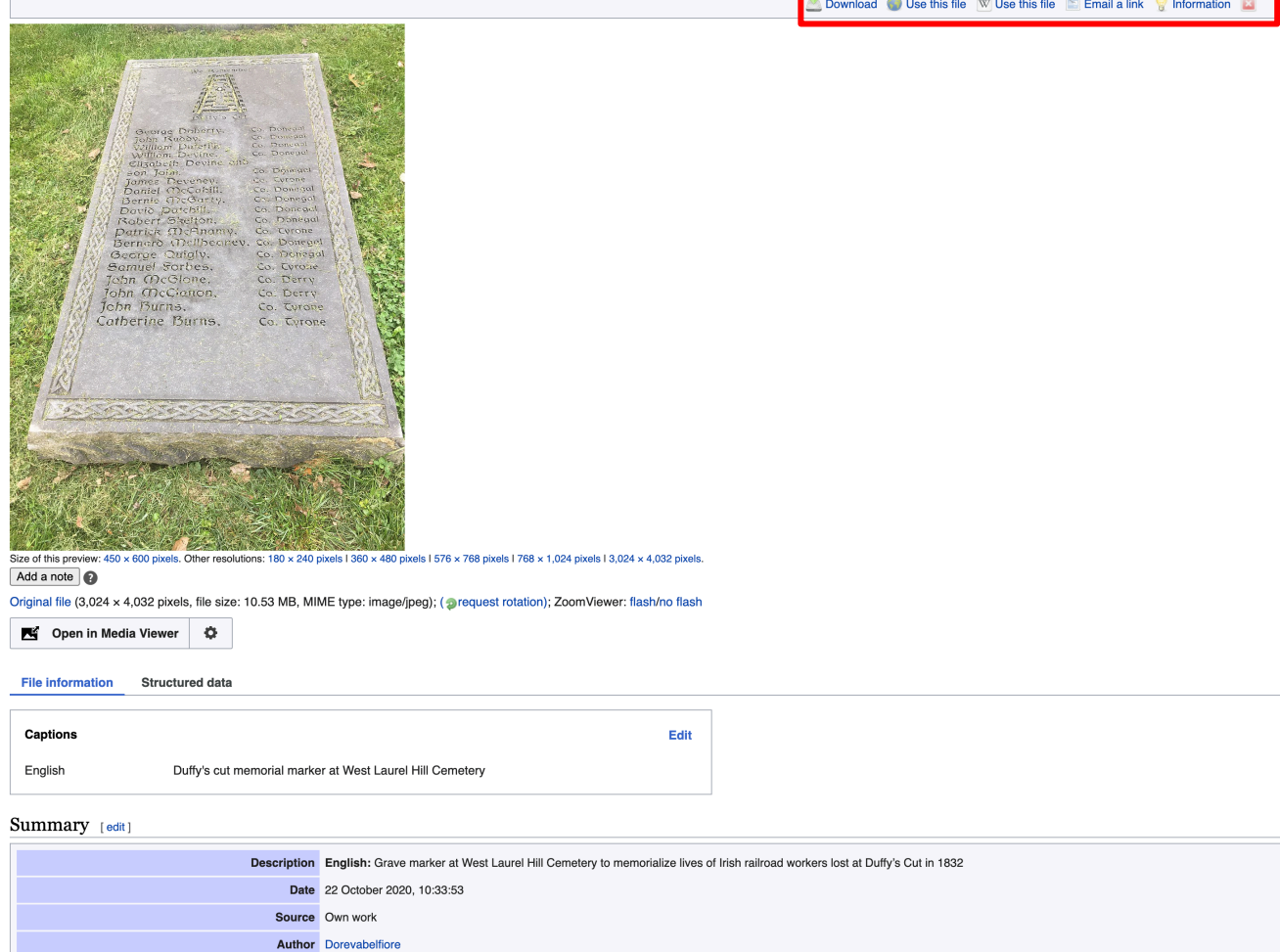

## For More Information

- Contributing to Wikimedia Commons Tutorial<br>https://commons.wikimedia.org/wiki/Comm
- **Other Video Tutorials:** 
	- [Wikimedia Foundation -](https://en.wikipedia.org/wiki/Wikipedia:Meetup/Philadelphia)<br>https://www.youtube.com/watch?v=pAy
	- Art and Feminism https://www.youtube
- Wikimedia Commons Help Center -<br>https://commons.wikimedia.org/wiki/Help:Contents
- Join us at the monthly Philadelphia WikiSalo
	- Wikipedia: Meetup/Philadelphia -<br>https://en.wikipedia.org/wiki/Wikipedia: